# 1. Výlet na Sněžku

Autor: Ondřej Kořínek

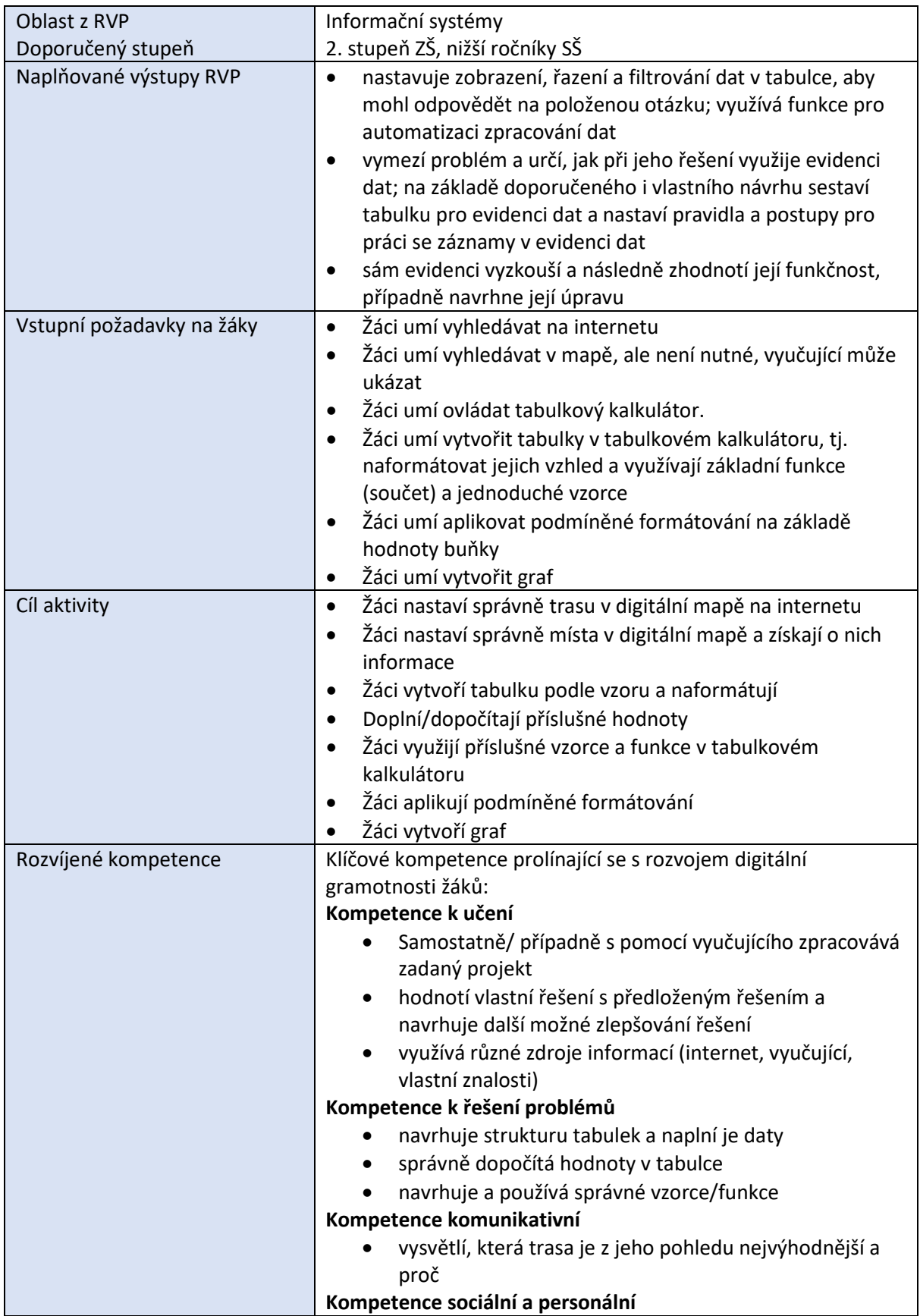

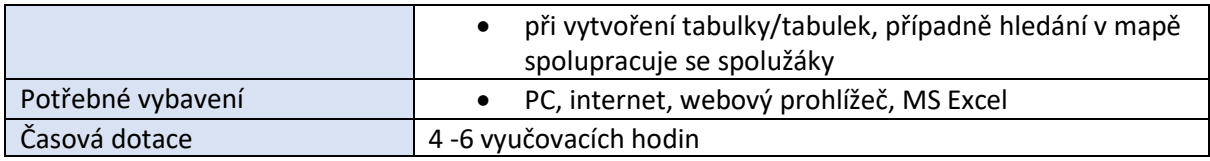

## *Průběh výuky*

## **Uvedení do problematiky**

Daný příspěvek uvádí možnost využít data z digitální mapy v tabulkovém kalkulátoru. Z důvodu velké šířky všech tabulek, které jsou umístěné vedle sebe, jsou tyto tabulky uváděny samostatně. Žáci by si je však měli umístit ideálně vedle sebe nebo pod sebe, aby se v nich orientovali. Vyučující může sledované údaje libovolně modifikovat.

## **Zadání pro žáky**

1. Vytvořte v programu MS Excel nebo jiném tabulkovém kalkulátoru příslušnou tabulku/tabulky. Vydáte se pěšky na nejvyšší horu České republiky Sněžku z různých míst, tj. prozkoumáte možné různé trasy. Vaším úkolem bude pracovat s webovou stránkou, podle vašeho uvážení, např. <https://mapy.cz/> nebo <https://www.google.cz/maps/> aj. a pomocí vybrané stránky doplníte chybějící údaje do tabulky. Dané trasy budete moci, podle vašeho uvážení, vyzkoušet ve formě výletu a tím posoudit, jestli jste zvolili ideální trasu a dané údaje zhruba odpovídají datům vyčtených z map.

Budete doplňovat celkem tři možné trasy na Sněžku. Celkem jsou uvedeny tři tabulky. Tabulky můžete umístit vedle sebe nebo pod sebe. Ze všech třech tabulek, pokud budou vedle sebe, můžete udělat jednu tabulku se společným záhlavím Výlet na Sněžku. Daných tabulkám také nastavte libovolný grafický formát.

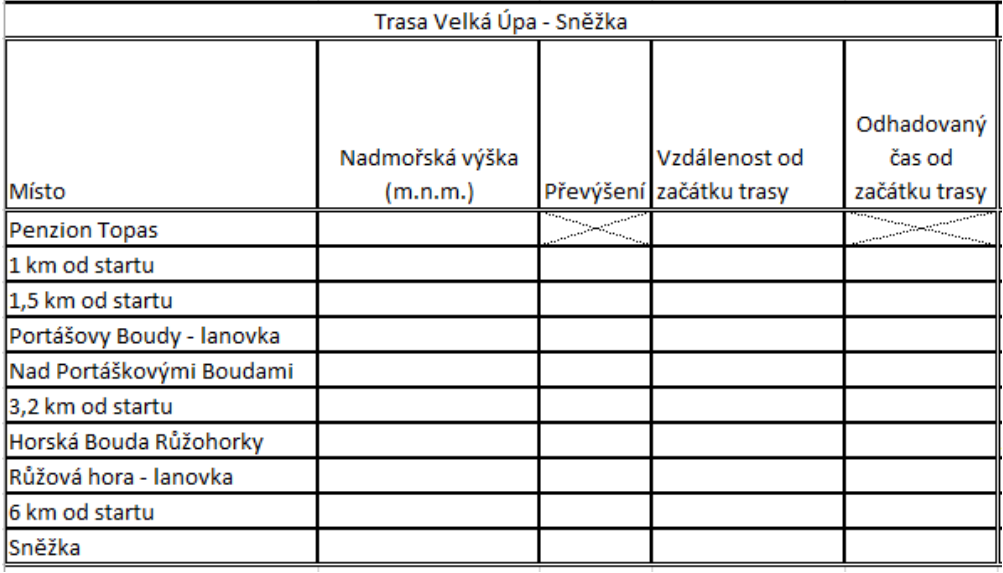

**a. Trasa Velká Úpa – Sněžka**

*Obrázek 1 - Trasa Velká Úpa – Sněžka*

**b. Trasa Horní Malá Úpa – Sněžka**

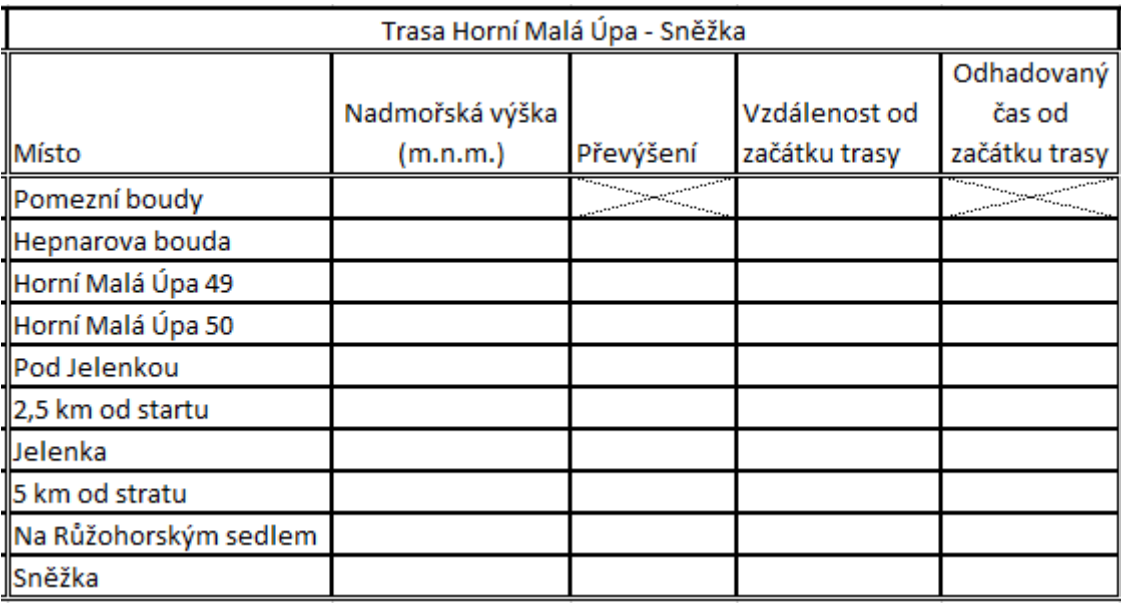

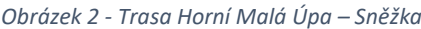

## **c. Trasa Pec pod Sněžkou – Sněžka**

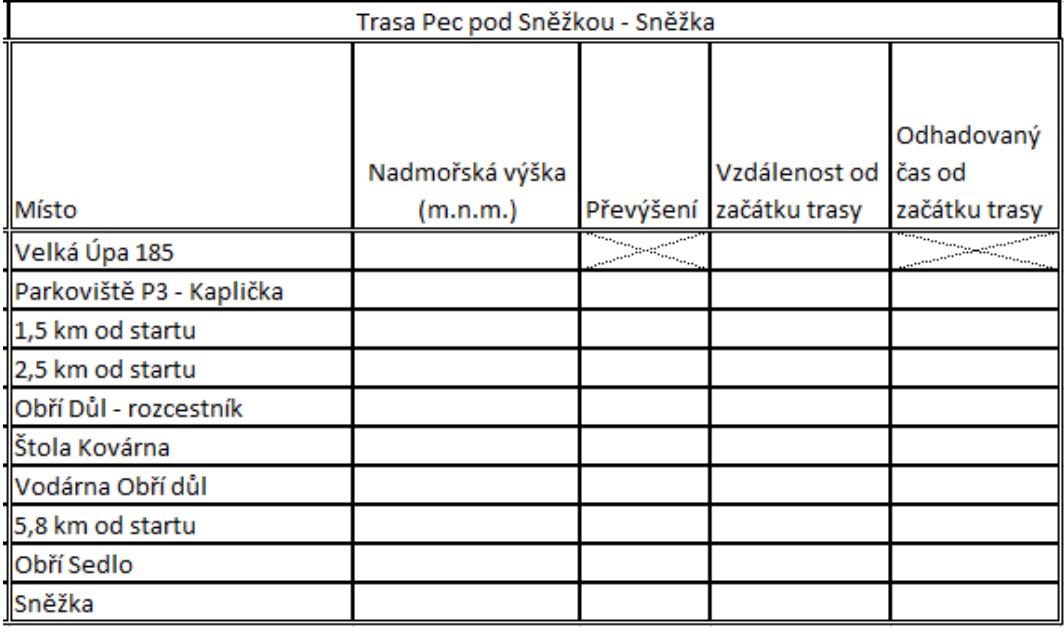

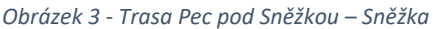

Z vybrané mapy/map doplňte do každé z tabulek následující:

- Místa označená jako vzdálenost km od startu označují bod, který vyznačíte na mapě a určíte další údaje. Důležité je zadat počátek cesty a konec cesty a jednotlivá místa přidávat do mapy průběžně.
- Nadmořská výška (m. n. m.) daného konkrétního místa, vyhledejte na mapě nebo na internetu.
- Převýšení rozdíl nadmořské výšky současného místa a předešlého místa.
- Vzdálenost od začátku trasy na kolikátém km se dané místo nachází od startu/počátku cesty.
- Odhadovaný čas od začátku trasy z mapy vyčtěte, mělo by být uvedeno, případně dopočítejte, za jak dlouho se k danému místu dostanete od startu/počátku cesty. Uvádějte ve formátu hodiny: minuty.
- 2. Dále dopočítejte nebo uveďte u každé cesty následující údaje:
	- a. Jaká je celková vzdálenost daných tras a jaký je celkový čas na jejich zdolání?
	- b. Jaké je celkové převýšení cesty? Tj. od začátku do cíle? Napište správný vzorec, případně využijte správnou funkci/správné funkce.
	- c. V jednotlivých trasách určete počet převýšení menších než 100 m.
	- d. Pokud bude splněno převýšení ve sloupci Převýšení menší než 100 tak nastavte, aby se automaticky v dané buňce nastavila např. zelená barva.
	- e. Jaká je nejobtížnější trasa? Dopočítejte to např. z posledních cca 2 2,5 km převýšení dané trasy. Tj. v závěru trasy již turistům obvykle rychle ubývají síly, a pokud v závěrečných kilometrech trasy je převýšení veliké, tak to může způsobit větší úbytek sil, i např. se stále se zvyšujícími teplotami na sluníčku.
	- f. Pro všechny trasy vytvořte grafy znázorňující výškový profil celé trasy, viz ukázka níže.

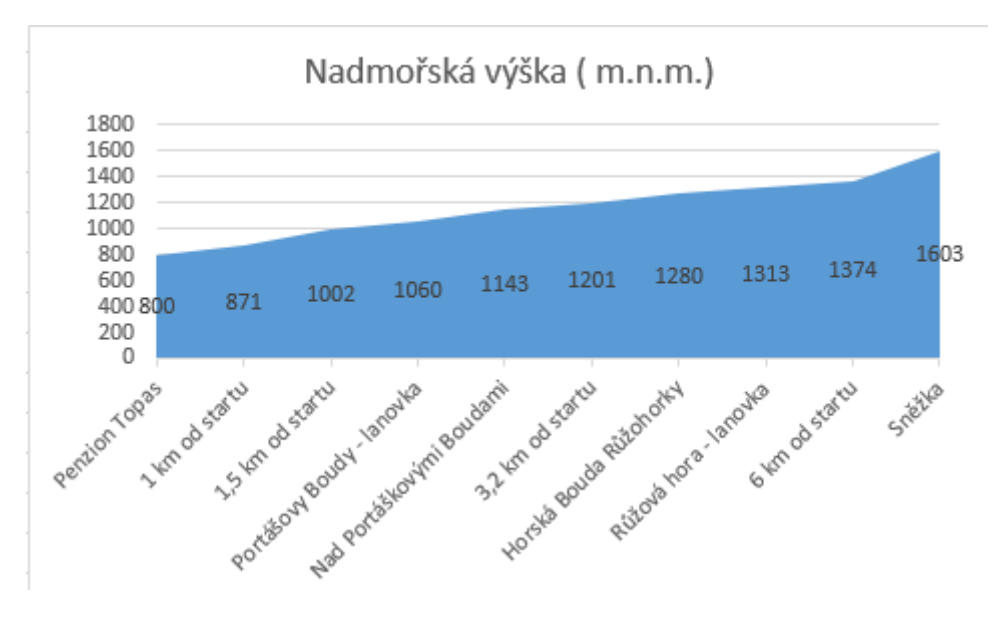

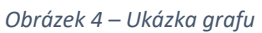

g. Kterou cestu na Sněžku byste si vybrali a proč? Zdůvodněte její volbu.

# *Příprava na výuku*

1. Vyučující by se měl na hodinu připravit a všechny možné trasy si sám vyzkoušet, kdyby byl s ovládáním nějaký problém. Pro vyřešení problému byly využity <https://mapy.cz/> . Níže jsou uvedena možná řešení zadaných neúplných tabulek v zadání pro žáky.

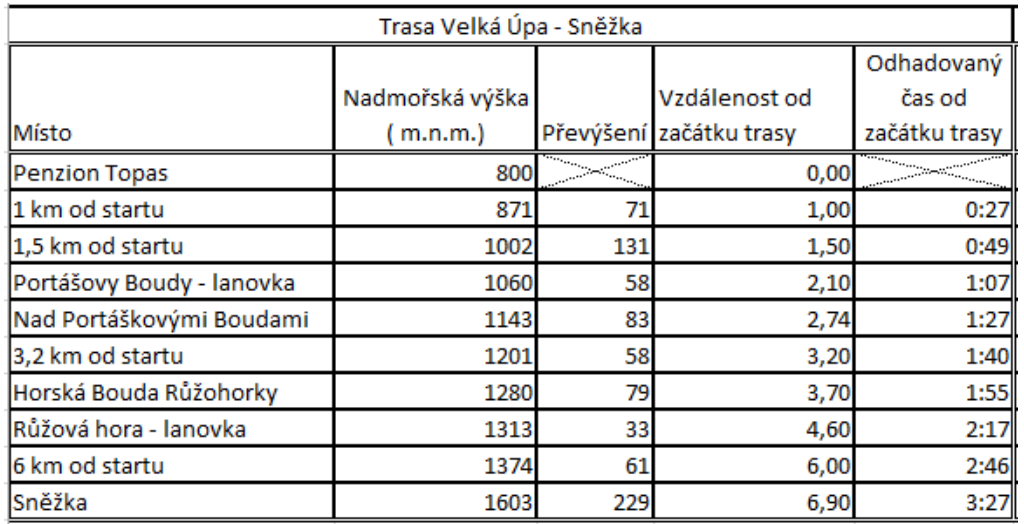

#### *Obrázek 5 - Trasa Velká Úpa – Sněžka - řešení*

| Trasa Horní Malá Úpa - Sněžka |                 |                                                                            |               |                                           |
|-------------------------------|-----------------|----------------------------------------------------------------------------|---------------|-------------------------------------------|
|                               |                 |                                                                            |               | Odhadovaný                                |
|                               | Nadmořská výška |                                                                            | Vzdálenost od | čas od                                    |
| <b>IMísto</b>                 | ( m.n.m.)       | Převýšení                                                                  | začátku trasy | začátku trasy                             |
| Pomezní boudy                 | 1050            | a a bhliain an Chaidhlig an Chaidhlig<br>Bailtean an Dùbhlach an Chaidhlig |               | a a matangguna a sa san ang panganang nag |
| Hepnarova bouda               | 1024            | $-26$                                                                      | 0,457         | 0:07                                      |
| Horní Malá Úpa 49             | 1032            | 8                                                                          | 0,645         | 0:11                                      |
| Horní Malá Úpa 50             | 1036            |                                                                            | 0,844         | 0:15                                      |
| '  Pod Jelenkou               | 960             | $-76$                                                                      | 1,584         | 0:27                                      |
| 2,5 km od startu              | 1131            | 171                                                                        | 2,5           | 0:57                                      |
| <b>Jelenka</b>                | 1260            | 129                                                                        | 3,333         | 1:25                                      |
| ' 5 km od stratu              | 1319            | 59                                                                         |               | 2:00                                      |
| Na Růžohorským sedlem         | 1390            | 71                                                                         | 7,1           | 2:49                                      |
| ' <mark> Sněžka</mark>        | 1603            | 213                                                                        | 7,9           | 3:27                                      |

*Obrázek 6 - Trasa Horní Malá Úpa – Sněžka - řešení*

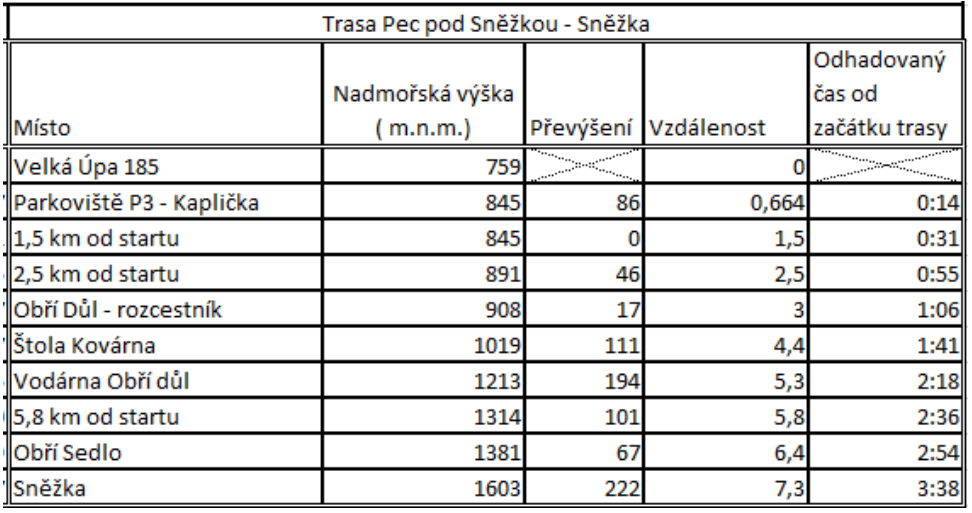

*Obrázek 7 - Trasa Pec pod Sněžkou – Sněžka – řešení*

Níže je ještě uvedena cesta z Pomezní boudy na Sněžku.

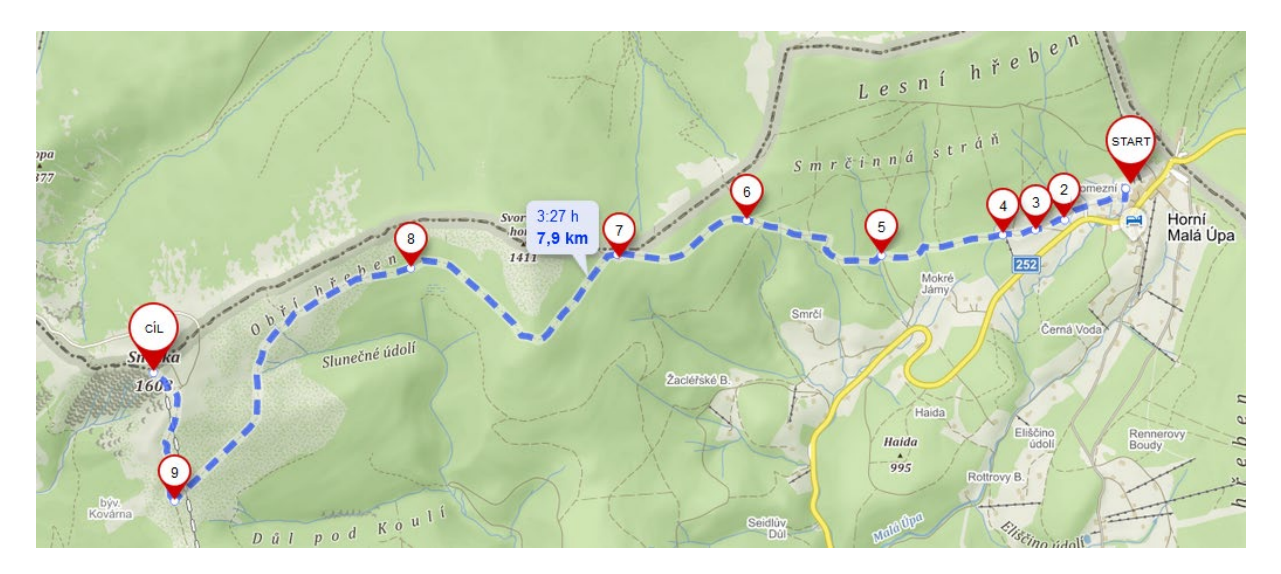

*Obrázek 8 – Horní Malá Úpa – Sněžka – ukázka mapy; Zdroj: https://mapy.cz/*

Při zadávání je potřeba nastavit turistickou mapu, možnost Plánování, u jednotlivých míst jsou uvedeny časy a vzdálenost, ale mezi jednotlivými místy. Žáci do tabulek musí dané hodnoty dopočítat, případně najet interaktivně na mapu a zobrazit. Čas musejí dopočítat, na tom by si měli procvičit sčítání minut a hodin a správné zobrazení v daném formátu. Níže je uvedena ukázka. Jednotlivé body, tj. vzdálenost od počátku trasy jsou do mapy dodány kliknutím na příslušnou vzdálenost od začátku trasy.

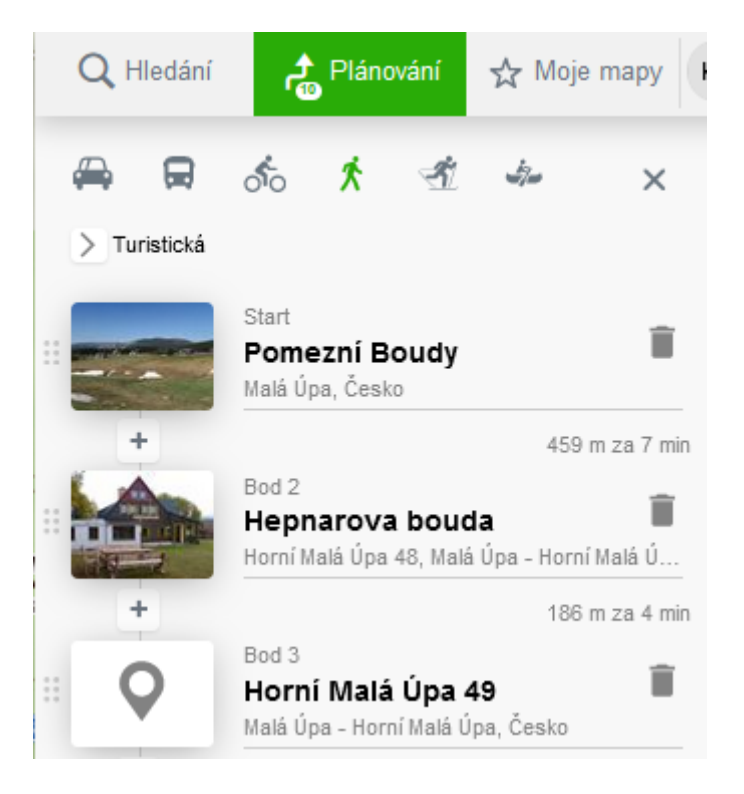

*Obrázek 9 – Ukázka zobrazení míst; Zdroj: http[s://mapy.cz/](https://mapy.cz/)*

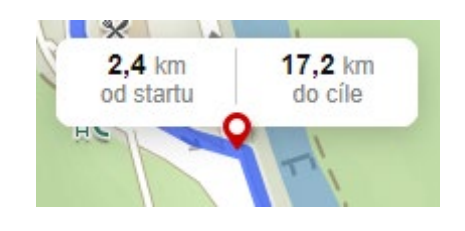

*Obrázek 10 - Ukázka zobrazení míst; Zdroj: <https://mapy.cz/>*

U každé trasy je v pravém sloupečku dole celkový čas, celková vzdálenost a Výškový profil. Pokud žák bude opisovat myší trasu, tak by se mu měla ve Výškovém profilu zobrazovat příslušná výška v m. n. m. Ukázka je uvedena na obrázku níže.

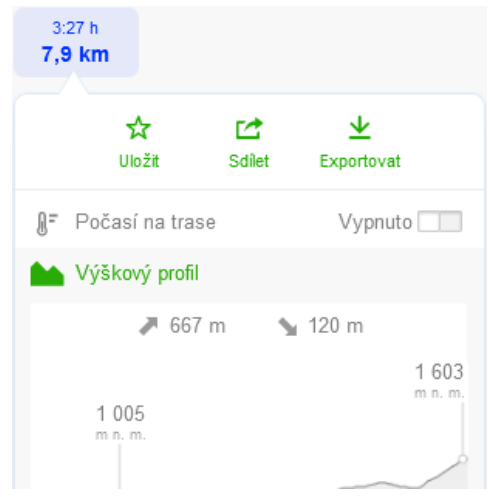

*Obrázek 11 – Ukázka Výškového profilu trati; Zdroj: <https://mapy.cz/>*

- 2. Níže jsou uvedeny náměty na zadané řešení:
	- a. Údaje se dají sečíst z daných sloupců, případně se dají vyčíst z informací o dané trati z příslušných webových stránek dané mapy.
	- $b. = MAX (oblast) MIN (oblast)$
	- c. =COUNTIF(oblast;"<100")
	- d. Použít podmíněné formátování
	- e. = MAX (oblast) MIN(oblast), kde oblast bude menší než v bodu b
	- f. Vytvoření příslušného grafu
	- g. Žáci odpovídají individuálně.

# *Organizace práce*

- 1. Žáci vytvářejí v tabulkovém kalkulátoru vzorové tabulky, podle požadovaných informací hledají, která z map je vhodnější, tj. ve které naleznou požadované údaje. Žáci dále nastaví grafický formát.
- 2. Žáci využijí funkce tabulkového kalkulátoru a dopočítají potřebné údaje.

## *Na co si dát pozor*

• Je možné, že žáci zadají odlišnou trasu, která se bude lišit od přípravy vyučujícího. Měli by ovšem dodržet daná konkrétní místa. Tímto způsobem by k odlišnému zobrazení nemělo dojít.

• Může se stát, že žáci budou mít trochu odlišné zjištěné hodnoty, které vyčtou z mapy. Tolerance by měla být v jednotkách nebo menších desítkách daných hodnot.

# *Alternativní řešení*

- Pro žáky je možné vybrat libovolnou trasu/trasy, případně je možné vybrat cestu ke zdolání Sněžky i návrat jinou cestou z ní. Na základě profilu trati by žáci mohli vybrat, pomocí které cesty by chtěli na Sněžku vystoupat a pomocí jaké cesty by ze Sněžky sešli.
- Vyučující může zvolit i další vzorce/funkce pro výpočty.

# *Literatura*

Jako inspirace pro zvolené trasy byly následující webové stránky:

- Výlety na Sněžku, aneb došlápněte si na královnu hor. *Region Krkonoše – ubytování | výlety | zážitky* [online]. Region-Tour.cz, 2008 - 2019 [cit. 2021-02-13]. Dostupné z: https://www.region-[krkonose.cz/magazin/vydejte](https://www.region-krkonose.cz/magazin/vydejte-se-na-snezku-petkrat-jinak/)-se-na-snezku-petkrat-jinak/
- Na Sněžku. *Krkonoše* [online]. Vrchlabí: Krkonoše svazek měst a obcí, 2020 [cit. 2021-02-13]. Dostupné z:<https://www.krkonose.eu/node/2662>

# *Zdroje:*

• Snímky obrazovek: autor Ondřej Kořínek; zdroj vlastní, prostředí Microsoft Excel 2019 a Mapy.cz. *Mapy.cz* [online]. Dostupné z: <https://mapy.cz/>